$\rm{Logigon}$ 

 $3 \overline{\phantom{a}}$  $[F]$ 

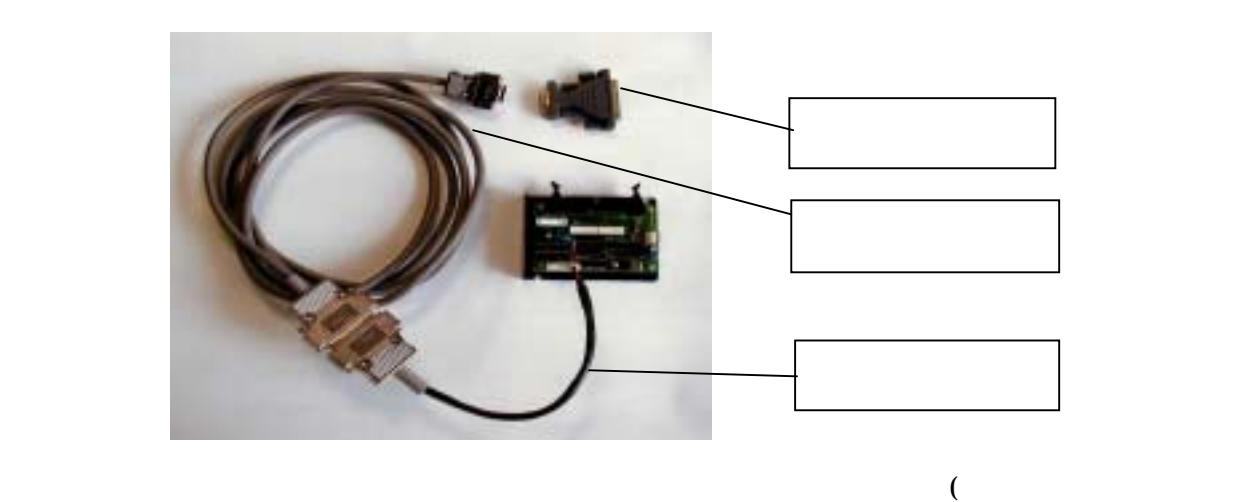

)

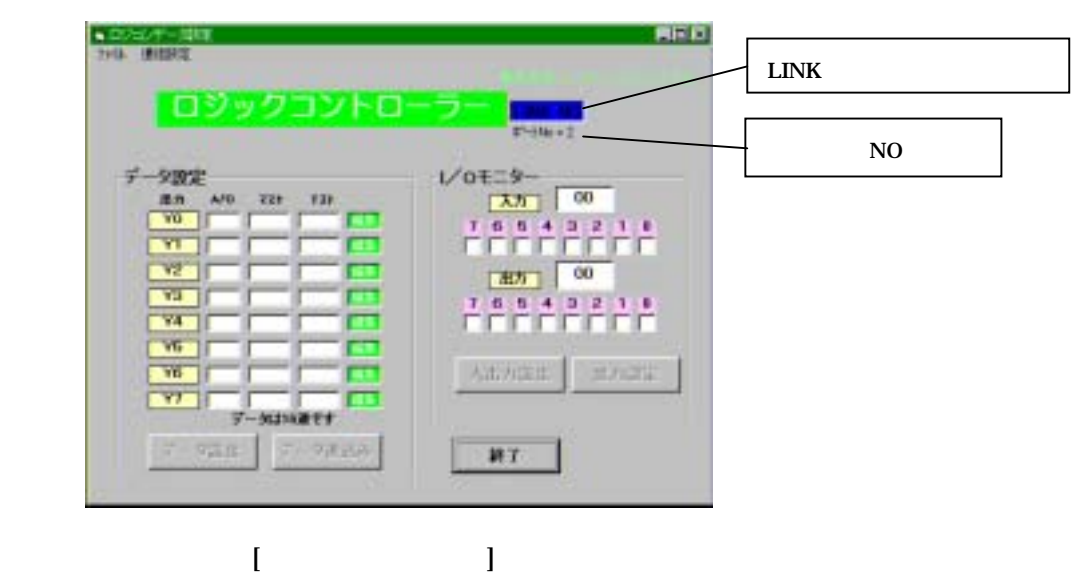

 $\begin{bmatrix} 1 & 0 & 0 \end{bmatrix}$ 1 6

 $[$  (O)]

 $\lbrack$  . Lgd]

 $\bullet$ 

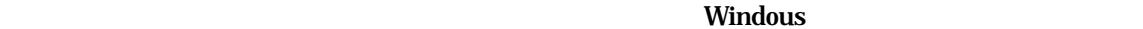

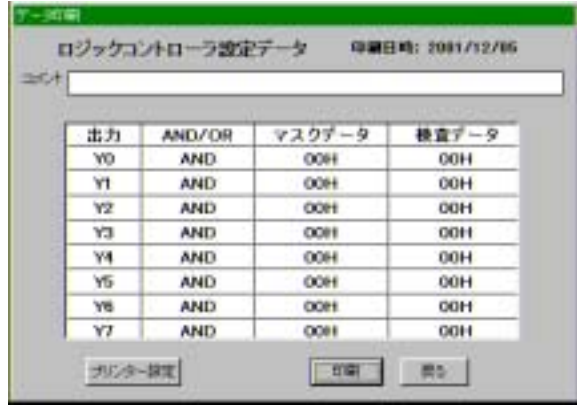

印刷データをテキストファイルにセーブ Word する場合は以下のようにプリンター設定を行

 $\bf I$  , we can also define the  $\bf I$ 

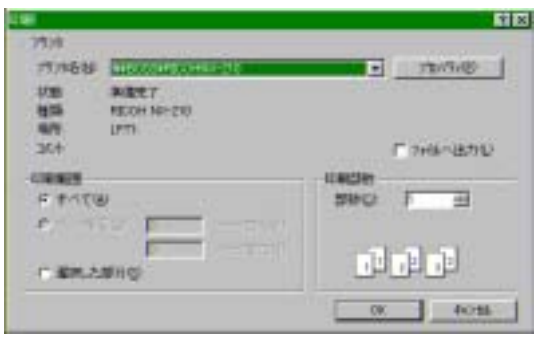

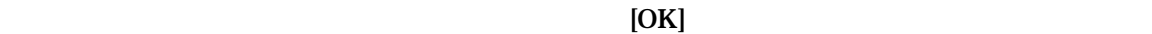

[LogicPrint.txt]

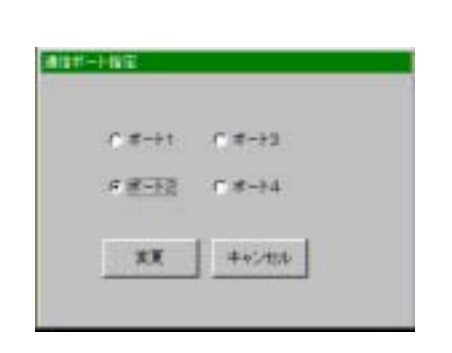

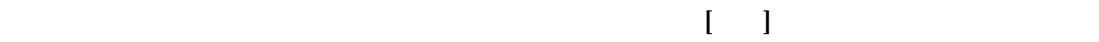

 $\Box$   $\Box$   $\Box$ 

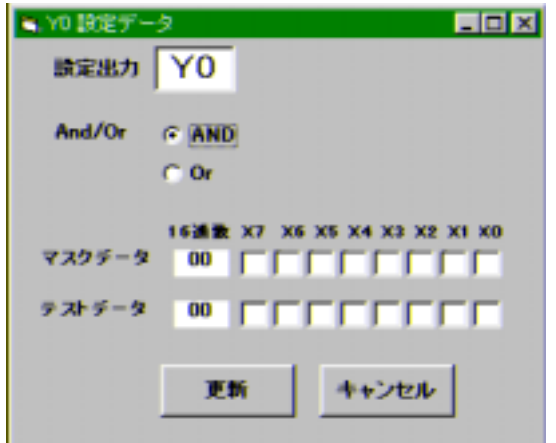

 $\mathbf{O} = \mathbf{I} =$ 

## ON,OFF AND/OR  $[$

 $\bullet$ 

## $\blacksquare$ ink $\blacksquare$

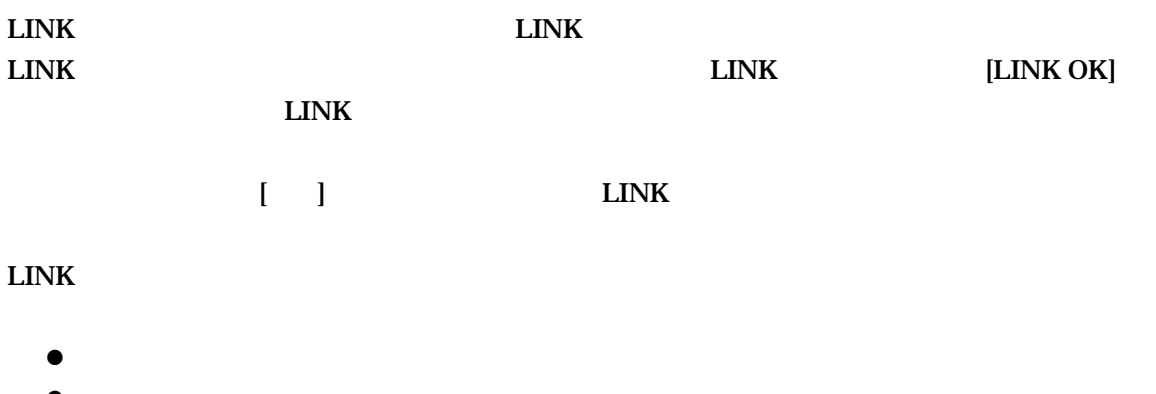

- $\bullet$ 
	-
- $\bullet$
- $\bullet$

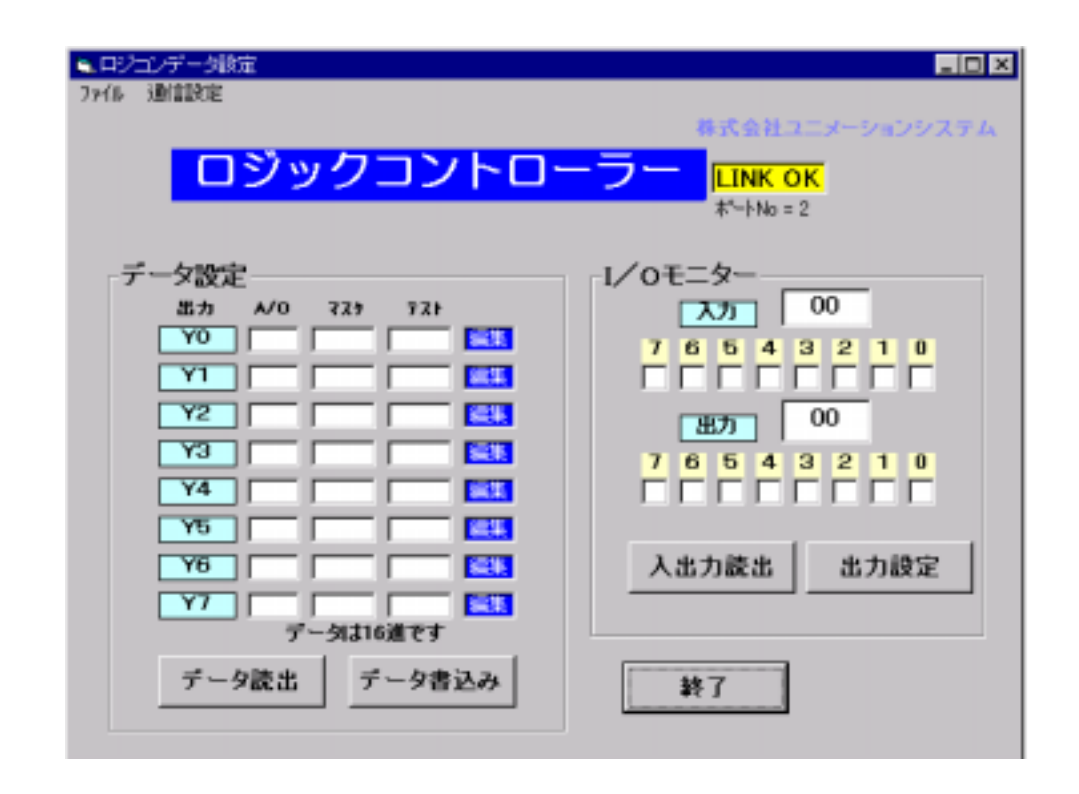

 $\begin{bmatrix} \phantom{-} & \phantom{-} & \phantom{-} & \phantom{-} \end{bmatrix}$ 

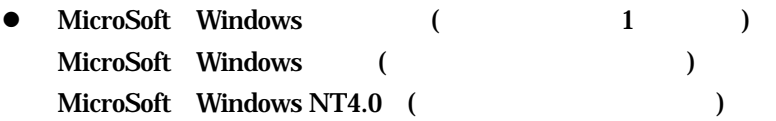

- $\bullet$ Pentium90
- $\bullet$ **CD-ROM**
- $\bullet$  $\begin{array}{lll} \textbf{Windows} & \textbf{Windows} \\ \textbf{1} & \textbf{1} \end{array}$
- $\blacktriangle$ Windows MB WindowsNT MB
- $\bullet$ Windows WindowsNT
- $\bullet$ Windows<br>
WindowsNT

## $\begin{bmatrix} 1 & 1 \end{bmatrix} \begin{bmatrix} 2 & 3 \end{bmatrix} \begin{bmatrix} 3 & 4 \end{bmatrix}$

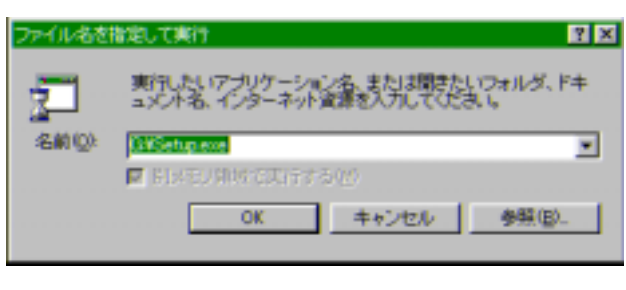

Setup.exe [OK]

Logicon

アンインストールは[スタート]-[設定]-[コントロールパネル]-[アプリケーションの追加と削除]を実行

E-Mail: usi@mta.biglobe.ne.jp 235-0016

FAX 045(752) 5660

http://www1.biz.biglobe.ne.jp/~usi/

- $1.$  $2.$
- 
- $3.$
- $4.$

2001.12.10 usi